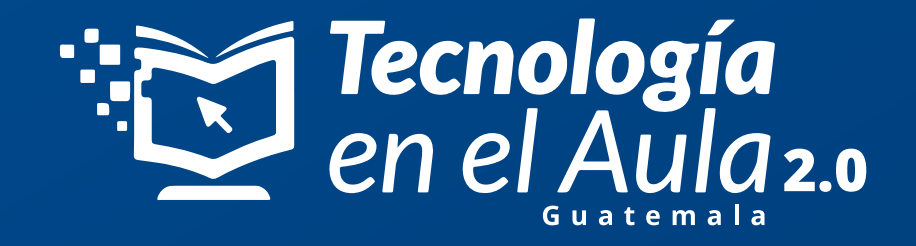

## **¡Necesitas confirmar tu cuenta en Tomi Digital!**

Cuando hayas completado tu registro y estés navegando en Tomi Digital, ve a la opción de Perfil que se encuentra ubicada en la parte superior derecha de tu pantalla de tu computadora o de tu celular:

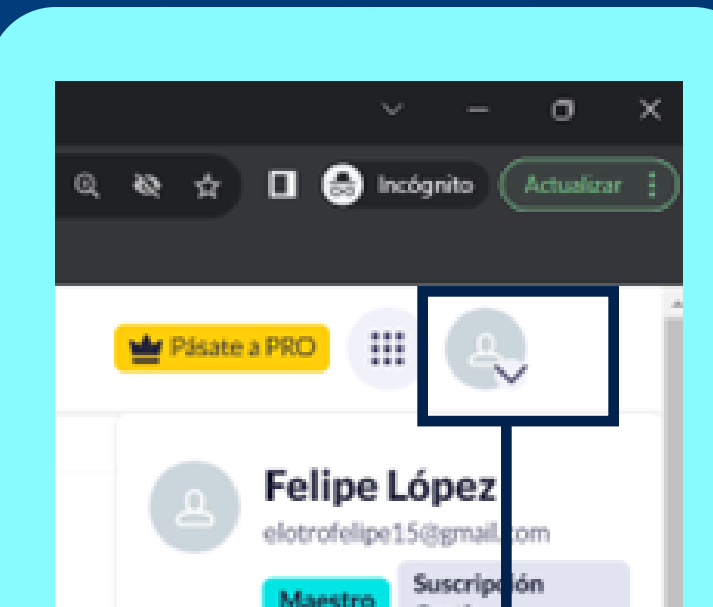

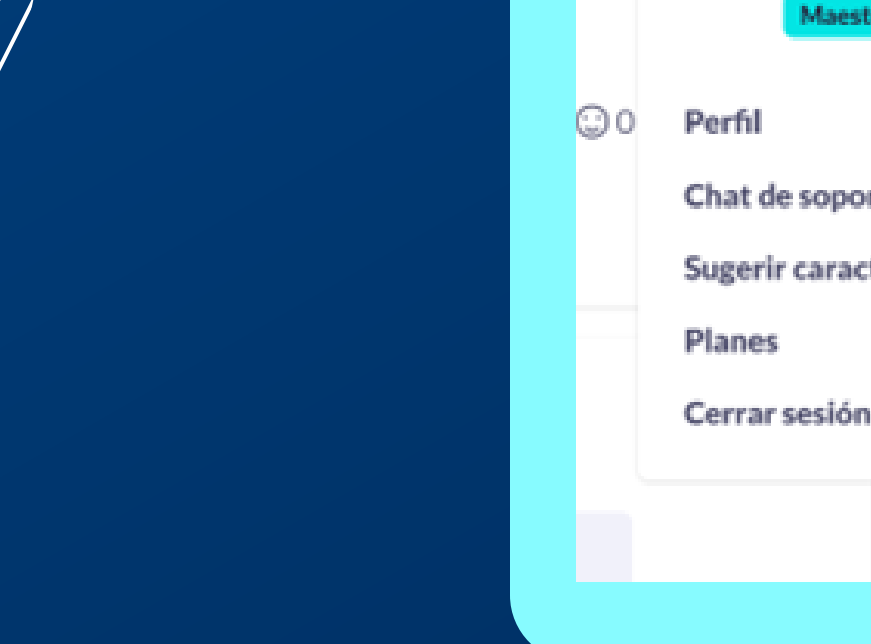

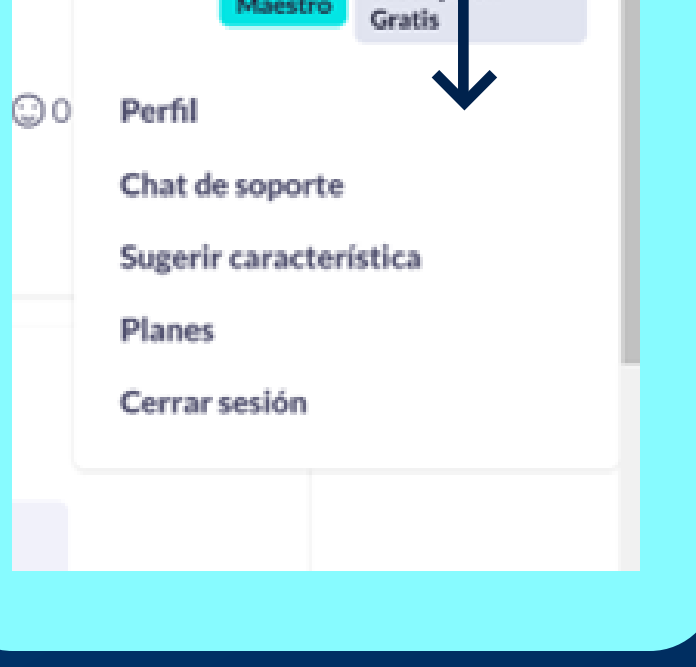

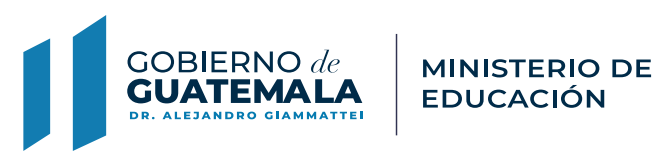

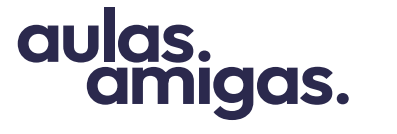

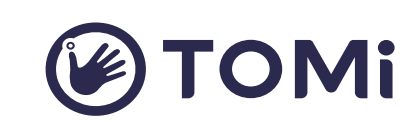

#Maestrosqueinspiran

**1**

**Cuando te registras en Tomi Digital, te solicitamos confirmar tu cuenta a través del correo electrónico que usaste para tu registro.** 

**Es muy importante que la confirmes para que puedas activar tu PIN.**

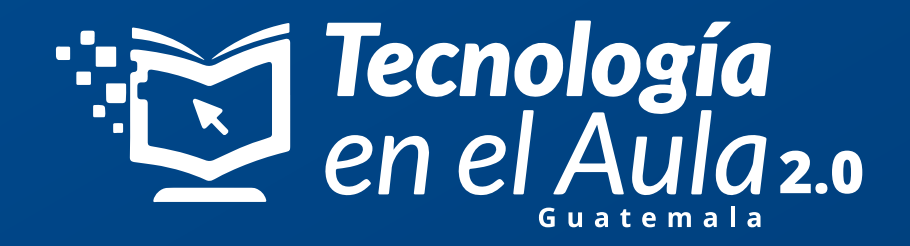

Cuando quieras ingresar tu PIN de suscripción y aún no has confirmado tu **2** cuenta, esto es lo que verás:

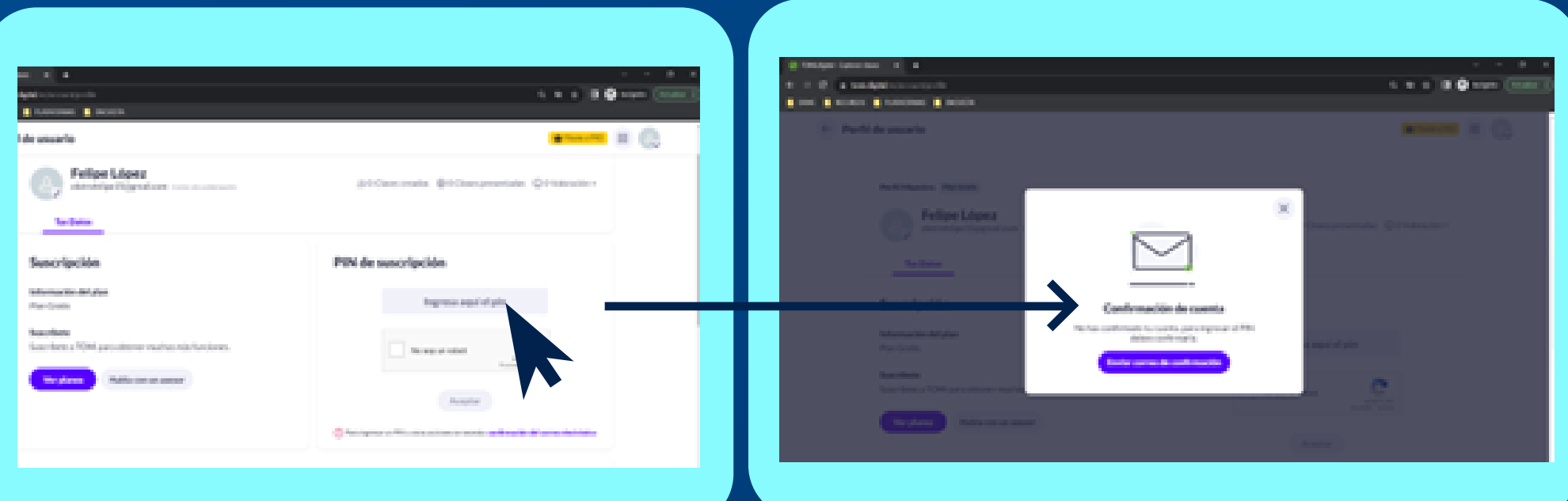

Ve a la bandeja de entrada, y te llegará un correo de confirmación de Tomi Digital. Ábrelo y haz click en **"Confirmar ahora"** o **"Comfir now"**. Si no lo ves en tu bandeja de entrada, busca en tu correo Spam o promociones. **3**

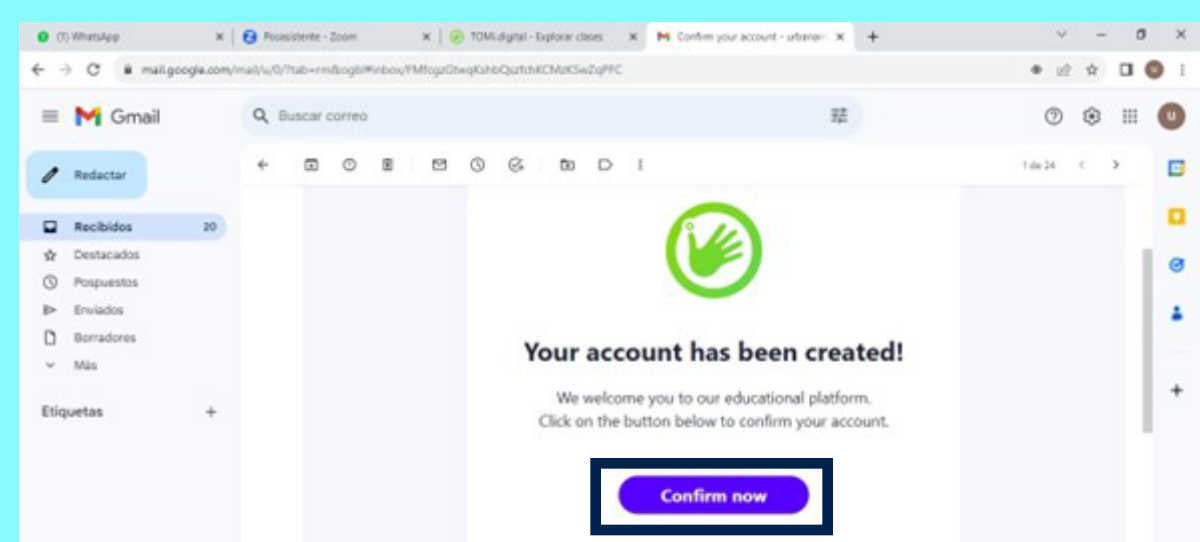

**TOM**idigital Team P Susce  $\begin{array}{c} \mathbb{R} & \mathbf{0} & \mathbb{R} & \mathbf{0} \end{array}$  $\frac{1}{100}$  and  $\frac{100}{100}$  and  $\frac{100}{100}$ 

## **4** Vuelve a Tomi Digital, refresca o vuelve a cargar la página y listo.

## **Tu cuenta ha sido confirmada y puedes activar tu PIN.**

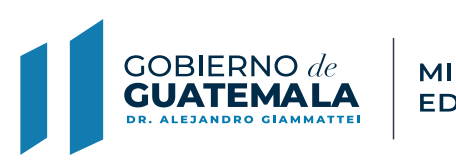

aulas. **MINISTERIO DE<br>EDUCACIÓN** amigas.

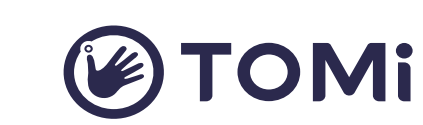

#Maestrosqueinspiran